ClinicalKey<sup>®</sup>

**Liderar com respostas**

# **Guia de Referência Rápida**

**ELSEVIER** 

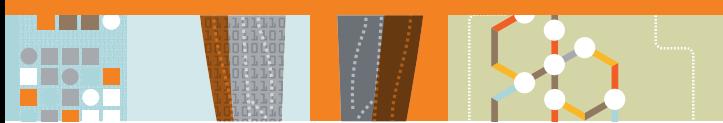

# **Respostas Rápidas Construídas sobre Melhor Evidência**

## ClinicalKey é um motor de pesquisa clínico que torna mais fácil encontrar e aplicar conhecimento relevante.

#### **Rápido**

Reconhece conceitos e oferece atalhos

**Completo**

Conteúdo atual através de mais de 30 especialidades médicas

**Conveniente** Fácil de descobrir, partilhar e aplicar conteúdo em qualquer lugar

#### **Fiável**

Conteúdo da Elsevier, o nome no qual os profissionais de saúde de todo o mundo confiam

# **Suporte para Melhores Resultados no Local de Prestação de Cuidados**

#### **Páginas de Tópicos**

Aceda a mais de 1.400 páginas de tópicos de patologias que cobrem fatores de risco, tratamentos, manifestações clínicas e mais.

#### **Aplicação Móvel ClinicalKey**

Fornece informação para melhorar os resultados dos pacientes a qualquer hora, em qualquer lugar – disponível para dispositivos Apple e Android. Não tem a aplicação no dispositivo que utiliza? O interface móvel ClinicalKey.com adapta-se ao seu telefone, tablet ou dispositivo móvel para descobrir respostas rápidas e evidência relevante.

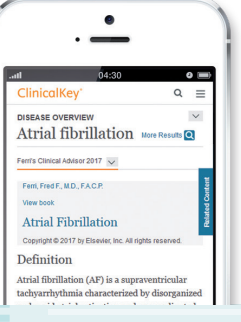

### **Acesso Pessoal para Mais Benefícios**

#### Uma conta pessoal ClinicalKey permite-lhe personalizar a sua experiência utilizando características especiais.

#### **Criador de Apresentações**

· Criar apresentações rápidas selecionando imagens de resultados de pesquisa e de navegação.

#### **Educação do Paciente**

· Escolha entre mais de 15.000 folhetos de educação do paciente, personalizáveis<br>para as necessidades específicas de cada paciente.

#### **Guardar Conteúdo**

· Clique no ícone Guardar nos resultados de pesquisa e de navegação para arquivar conteúdo – depois marque os itens para um acesso mais rápido posteriormente.

**Créditos CME™ Gratuitos** · Ganhe 0,5 Créditos™ AMA PRA Categoria 1 de cada vez que pesquisar – fornecido pela Divisão de Educação Médica Continua da Elsevier.

### 5 Passos Simples para Criar uma Conta Pessoal

- **.** Visite ClinicalKey.com dentro da sua rede institucional ou endereço IP.
- **.** Clique na ligação de Registo.
- **.** Introduza os dados requisitados o seu e-mail será o seu nome de utilizador.
- 4. Confirme a sua senha, digitando-a novamente.
- **.** Parabéns! Criou uma nova conta pessoal.

*Se precisar de acesso remoto fora da sua rede institucional, por favor contacte o seu administrador institucional ou clique em Acesso Remoto no menu suspenso no canto superior direito do seu ecrã*

## **Liderar com respostas. Visite ClinicalKey.com!**

# **ClinicalKey leva-o rápida e facilmente da pesquisa para a apresentação**

. . **OHILL** 

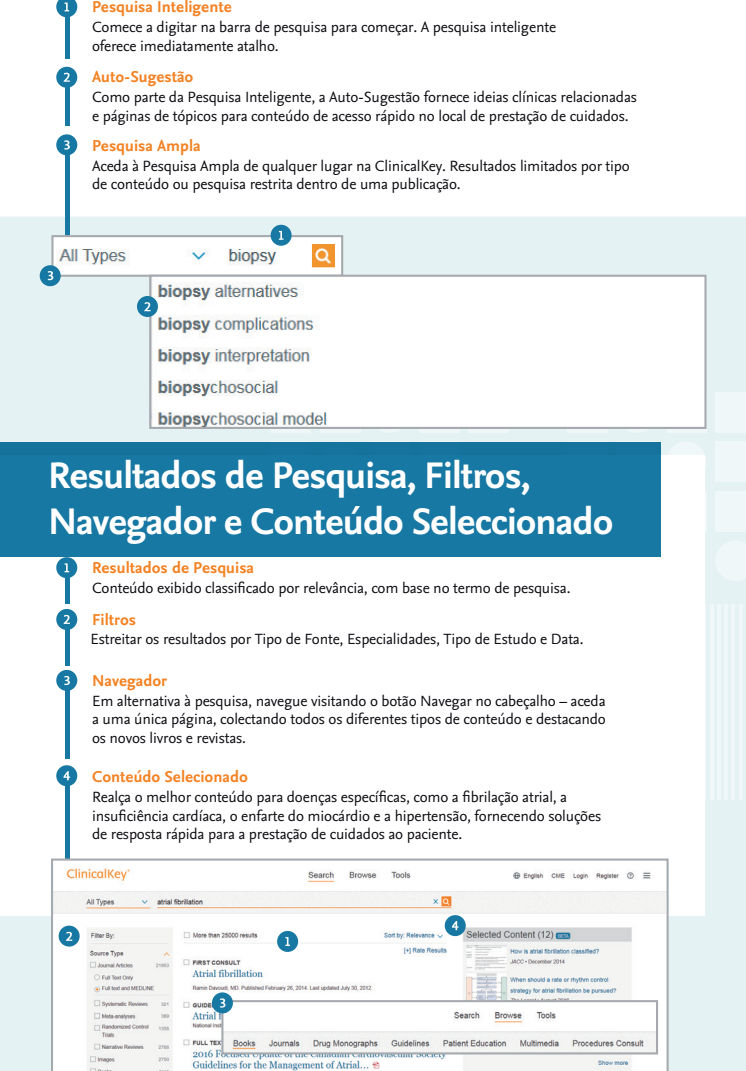

# **Criador de Apresentações**

### Utilize o Criador de Apresentações para criar rapidamente apresentações simples.

- 1. Clique no ícone Criador de Apresentação nos resultados de pesquisa e navegação para adicionar imagens à apresentação.
- **.** Aceda ao item Apresentação no Menu de Utilizador para editar várias apresentações em simultâneo.
- **3.** Clique Exportar para converter a sua apresentação para PowerPoint ou Keynote.

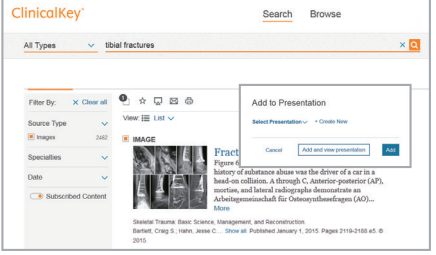

Atrial Fibrillation

# **Registe abaixo a informação da sua conta pessoal**

### Nome de utilizador \_\_\_\_\_\_\_\_\_\_\_\_\_\_\_\_\_\_\_\_\_\_\_\_\_\_\_\_\_\_\_\_\_\_\_\_\_

### Senha \_\_\_\_\_\_\_\_\_\_\_\_\_\_\_\_\_\_\_\_\_\_\_\_\_\_\_\_\_\_\_\_\_\_\_\_\_

**Para Suporte Técnico:**

E-mail para: nlinfo@elsevier.com ou Telefone: +31 (0) 20 485 3767<br>Horas de Serviço Telefónico: 9h00 - 16h00 GMT +1 (Representação de Amesterdão),<br>Segunda a Sexta-Feira, excluindo feriados nacionais